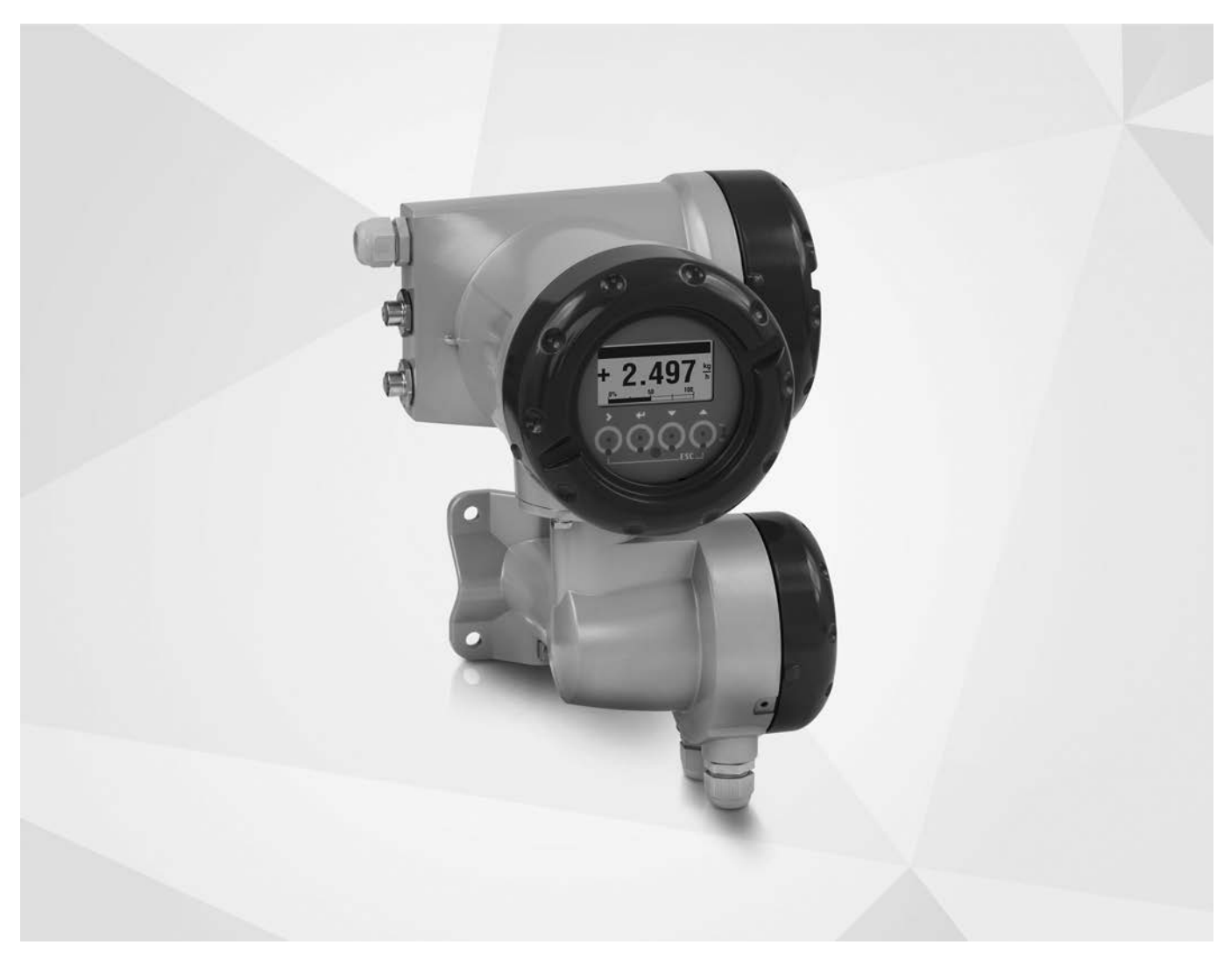

# IFC 300 Zusatzanleitung

Messumformer für magnetisch-induktive Durchflussmessgeräte

### Beschreibung der PROFINET IO Schnittstelle

Elektronikrevision: ER 3.4.x

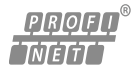

Die Dokumentation ist nur komplett in Kombination mit der entsprechenden Dokumentation des Messwertaufnehmers.

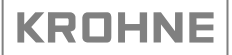

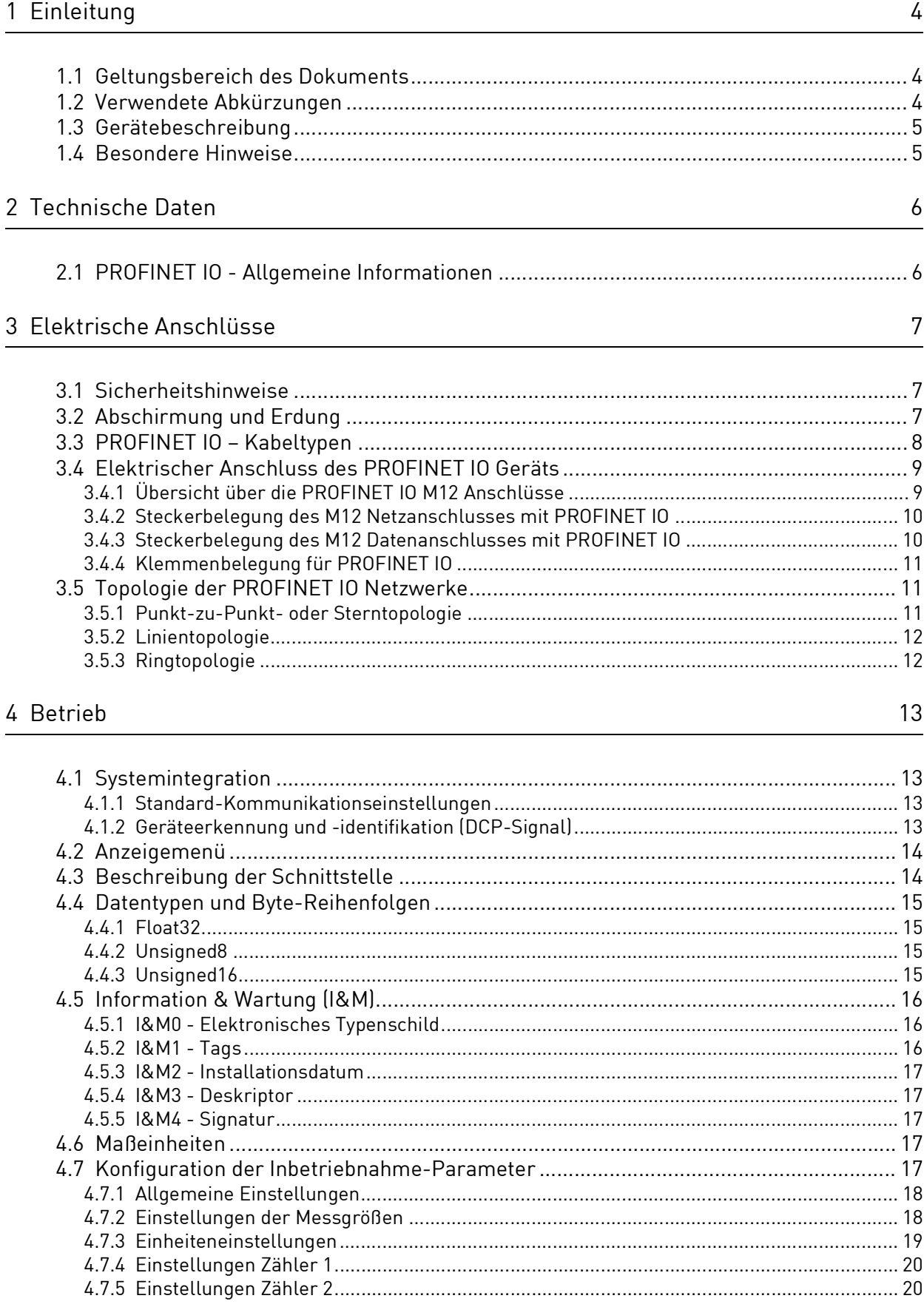

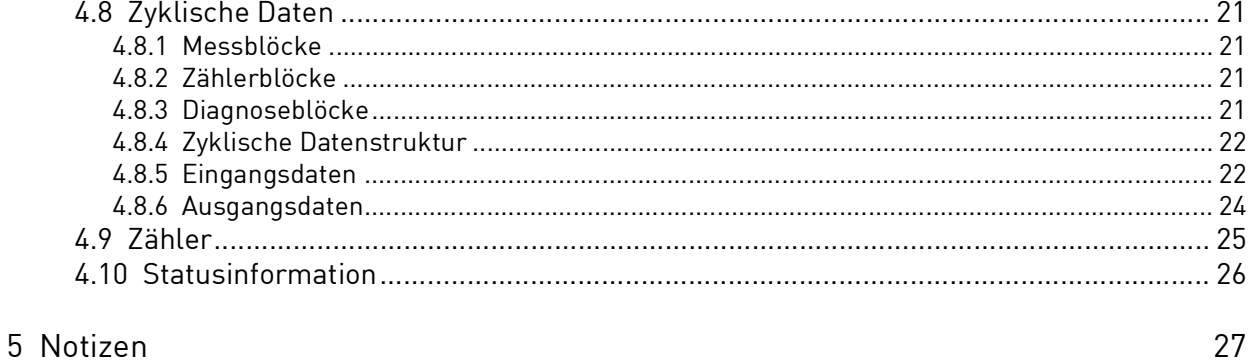

# <span id="page-3-0"></span>1.1 Geltungsbereich des Dokuments

Diese Anleitung ergänzt das Standardhandbuch des IFC 300 mit ER 3.4.x (siehe Dokument MA IFC 300 ab Revision R05).

Sie enthält zusätzliche Informationen für Geräte, die an ein PROFINET IO Netzwerk angeschlossen und damit betrieben werden.

Um die Sicherheit zu gewährleisten, lesen Sie dieses Dokument vor der Installation aufmerksam durch und befolgen Sie die darin enthaltenen Anweisungen.

# <span id="page-3-1"></span>1.2 Verwendete Abkürzungen

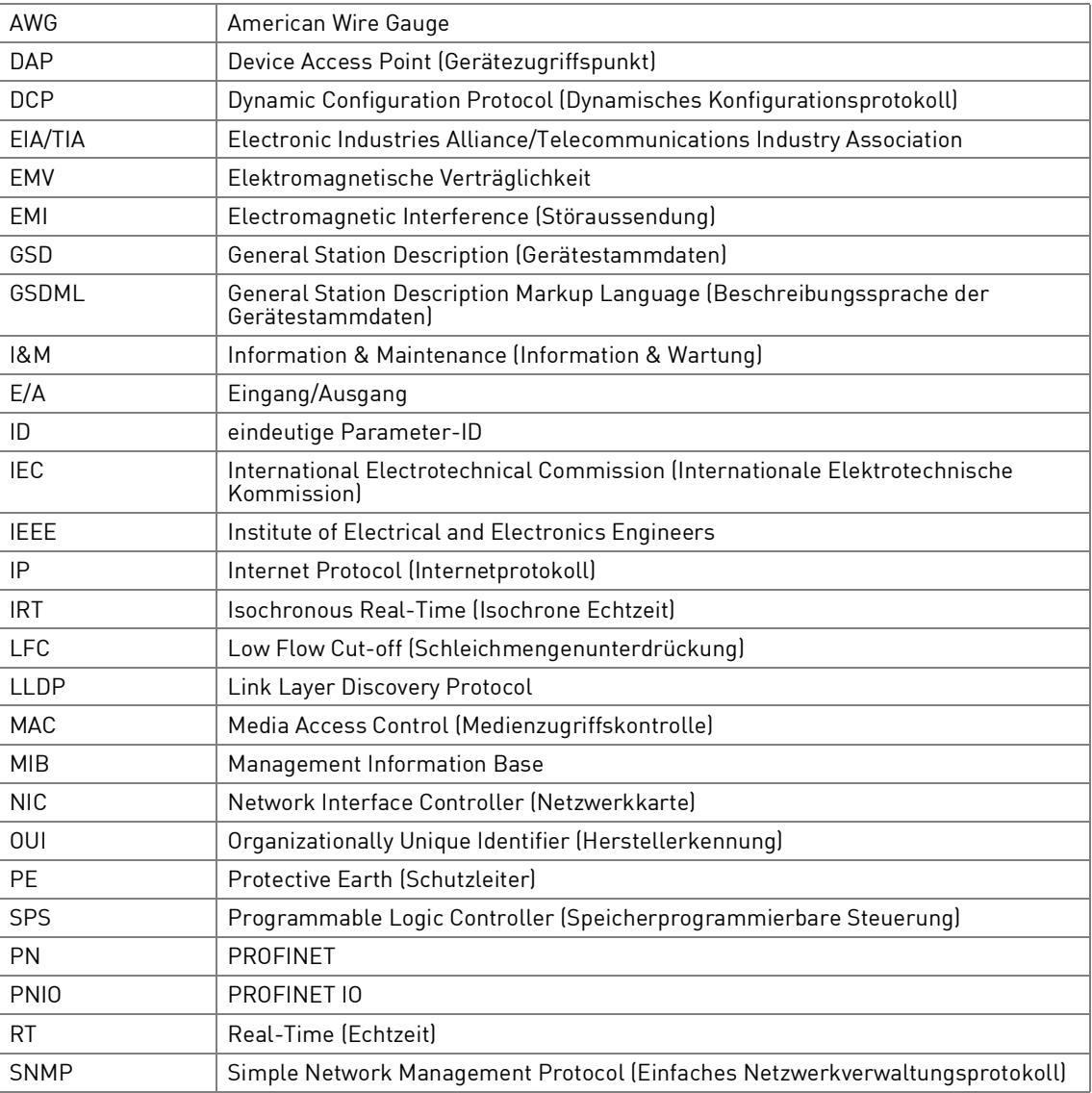

Tabelle 1-1: Verwendete Abkürzungen

# <span id="page-4-0"></span>1.3 Gerätebeschreibung

Magnetisch-induktive Durchflussmessgeräte sind ausschließlich zur Messung des Durchflusses und der Leitfähigkeit von elektrisch leitfähigen, flüssigen Messstoffen geeignet.

Das Messgerät wird betriebsbereit ausgeliefert. Die werkseitigen Einstellungen der Betriebsdaten erfolgen nach den Bestellangaben.

#### Folgende Ausführungen sind verfügbar:

- Kompakt-Ausführung (der Messumformer ist direkt am Messwertaufnehmer montiert)
- Getrennte Ausführung mit Feldgehäuse (elektrische Verbindung zum Messwertaufnehmer über Feldstrom- und Signalleitung)

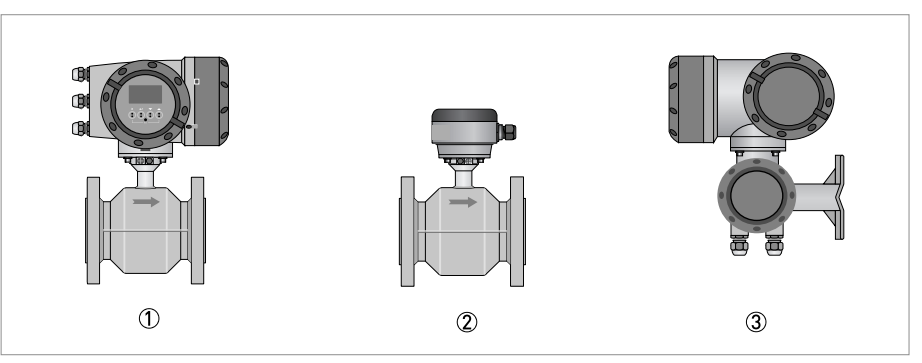

Abbildung 1-1: Geräteausführungen

- 1 Kompakt-Ausführung
- 2 Messwertaufnehmer mit Anschlussdose
- 3 Feldgehäuse

### <span id="page-4-1"></span>1.4 Besondere Hinweise

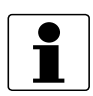

#### INFORMATION!

Dieses Gerät ist ein Gerät der Gruppe 1, Klasse A gemäß CISPR11. Es ist für den Einsatz in industrieller Umgebung bestimmt. In anderen Umgebungen kann es möglicherweise infolge von leitungsgeführten sowie gestrahlten Störeinflüssen zu Schwierigkeiten bei der Einhaltung der elektromagnetische Verträglichkeit kommen.

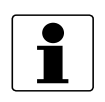

#### INFORMATION!

Dieses Gerät ist ein digitales Gerät, das ausschließlich als elektronisches Steuerungssystem ausgelegt ist, das von öffentlichen Versorgungsunternehmen oder in industriellen Anlagen verwendet wird.

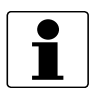

#### INFORMATION!

Dieses PROFINET IO Gerät wurde durch die PROFIBUS Nutzerorganisation e.V. zertifiziert.

# <span id="page-5-0"></span>2.1 PROFINET IO - Allgemeine Informationen

PROFINET IO ist ein Ethernet-basiertes Kommunikationsprotokoll. Das Gerät bietet zwei Ethernet-Ports mit integriertem industrietauglichen Ethernet-Switch (für Details siehe Klemmenbelegung für PROFINET IO auf Seite [11](#page-10-3)).

Der Ethernet-Standard 100BASE-TX wird unterstützt. Von dem Gerät werden außerdem folgende Funktionen unterstützt:

- Auto-Negotiation
- Auto-Crossover
- Auto-Polarität

Das Gerät selbst unterstützt PROFINET IO Konformitätsklasse B (CC-B in nachstehender Tabelle).

- PROFINET IO Version 2.3.3
- GSDML Version 2.3.2

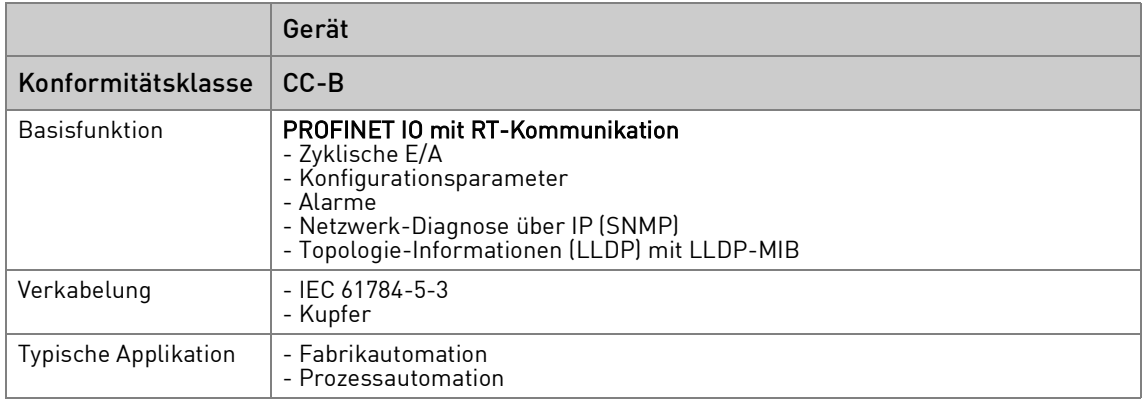

Tabelle 2-1: Unterstützte PROFINET IO Konformitätsklasse

# <span id="page-6-0"></span>3.1 Sicherheitshinweise

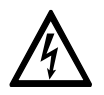

#### GEFAHR!

Der Anschluss der Leitungen darf nur bei abgeschalteter Hilfsenergie erfolgen.

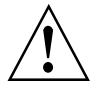

#### WARNUNG!

- Das Gerät muss vorschriftsmäßig geerdet sein, um das Bedienpersonal vor elektrischem Schlag zu schützen.
- Die örtlich geltenden Gesundheits- und Arbeitsschutzvorschriften müssen eingehalten werden. Sämtliche Arbeiten am elektrischen Teil des Messgeräts dürfen nur von entsprechend ausgebildeten Fachkräften ausgeführt werden.

### <span id="page-6-1"></span>3.2 Abschirmung und Erdung

- Für die PROFINET IO Kommunikation dürfen nur abgeschirmte Kabel mit mindestens Kategorie 5 verwendet werden (für Details siehe PROFINET IO - Kabeltypen auf Seite [8\)](#page-7-0), anderenfalls kann der Schutz vor Störaussendungen für den Messumformer nicht gewährleistet werden.
- Die Kabelabschirmung muss mindestens an einem Ende geerdet werden.
- Wenn die Kabelschirmung an beiden Enden geerdet ist, muss sie an eine gemeinsame Masse angeschlossen sein.

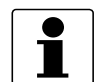

#### INFORMATION!

• Spezielle Hinweise für die Erdung der verschiedenen Messwertaufnehmer entnehmen Sie den separaten Handbüchern für die Messwertaufnehmer. Hier wird auch der Einsatz von Erdungsringen sowie der Einbau der Messwertaufnehmer in Metall-, Kunststoff- oder innen beschichteten Rohrleitungen detailliert beschrieben.

# <span id="page-7-0"></span>3.3 PROFINET IO – Kabeltypen

Ob ein Kabel mit 2 oder 4 Adernpaaren verwendet wird, hängt von der Anwendung ab.

Die Kriterien sind:

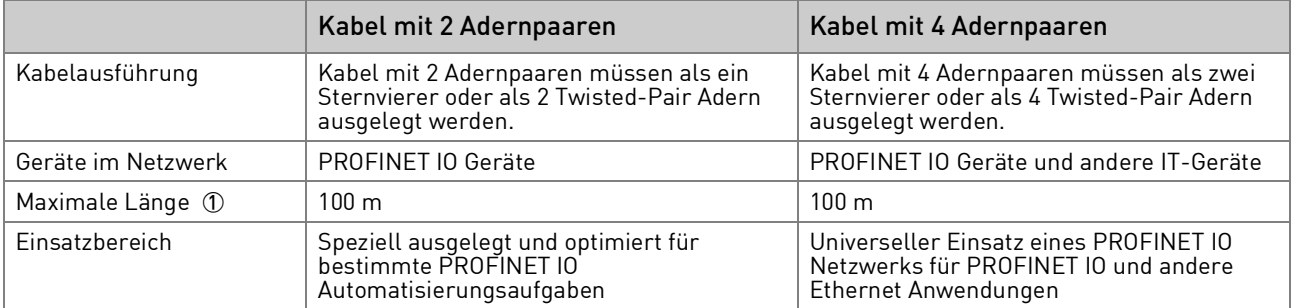

Tabelle 3-1: Auswahlkriterien für Kabel mit 2 oder 4 Adernpaaren

1 Von Anschlusspunkt zu Anschlusspunkt. Beispielsweise Ethernet-Switch zu Gerät, Gerät zu Gerät, Leitsystem zu Gerät.

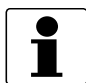

#### INFORMATION!

Wenn das PROFINET IO Gerät mit Kabeln mit 4 Adernpaaren verwendet wird, werden dennoch nur 2 Adernpaare angeschlossen.

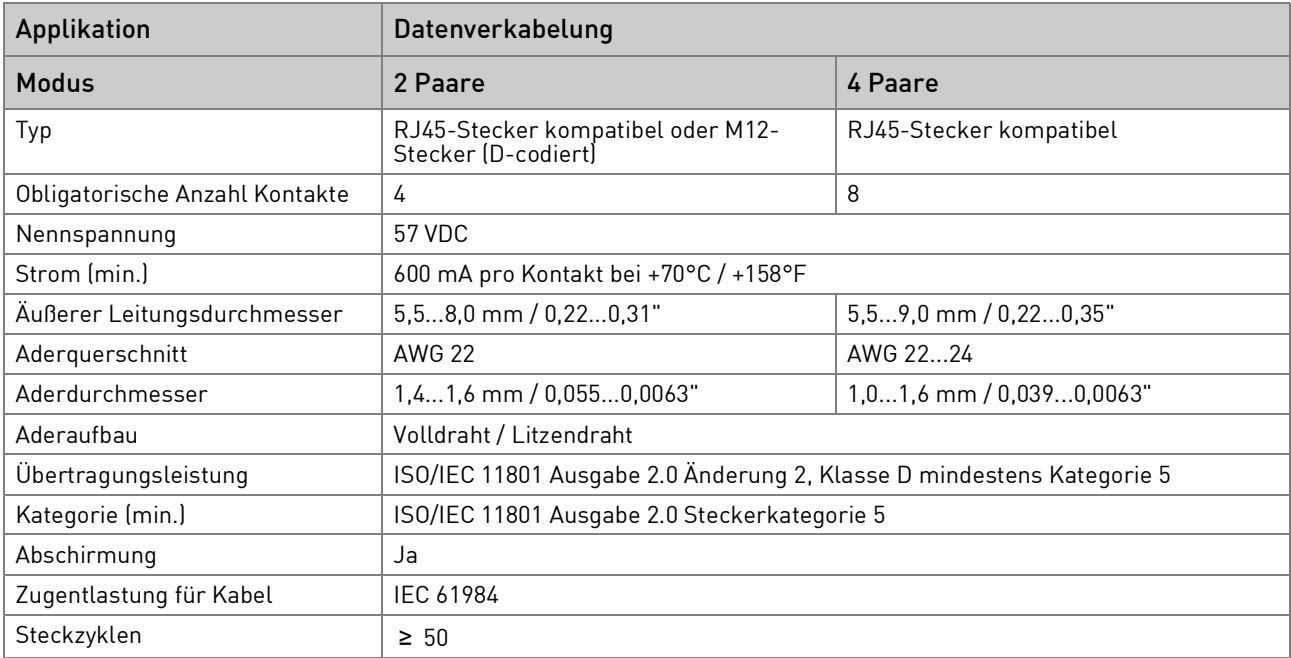

Tabelle 3-2: Empfohlene Verkabelung

# <span id="page-8-0"></span>3.4 Elektrischer Anschluss des PROFINET IO Geräts

### <span id="page-8-1"></span>3.4.1 Übersicht über die PROFINET IO M12 Anschlüsse

Das PROFINET IO Gerät wird mit mindestens einem externen M12 Datenanschluss geliefert. Optional stehen ein zweiter M12 Datenanschluss und ein M12 Netzanschluss zur Verfügung.

- Wenn ein M12 Datenanschluss montiert wird, ist nur PROFINET IO Port 2 verfügbar.
- Wenn zwei M12 Datenanschlüsse montiert werden, sind PROFINET IO Port 1 und 2 verfügbar.

![](_page_8_Picture_7.jpeg)

#### INFORMATION!

Der optionale M12 Netzanschluss steht nur für die 24 VDC Ausführung zur Verfügung.

![](_page_8_Figure_10.jpeg)

Tabelle 3-3: Übersicht über die M12 Datenanschlüsse

![](_page_8_Picture_12.jpeg)

#### INFORMATION!

- Nicht verwendete M12 Buchsen müssen mit der mitgelieferten Kappe verschlossen werden, damit weder Staub noch Feuchtigkeit eindringen können.
- Es wird empfohlen nur gerade M12 Stecker zu verwenden.

Standardisierte M12 Stecker (IP66/67 oder höher) müssen verwendet werden und werden in der IEC 61076-2-101 Normen beschrieben.

### <span id="page-9-0"></span>3.4.2 Steckerbelegung des M12 Netzanschlusses mit PROFINET IO

![](_page_9_Figure_2.jpeg)

Abbildung 3-1: PROFINET IO M12 Netzanschluss (Stecker, A-codiert)

| <b>Nummer</b> | Beschreibung             |             | Farbe   |
|---------------|--------------------------|-------------|---------|
| ➀             | L+                       | $+24$ VDC   | braun   |
| ➁             | Nicht belegt             |             |         |
| ك             | Nicht belegt             |             |         |
| ④             | $\overline{\phantom{a}}$ | Masse (GND) | schwarz |
|               | PE/Schirm                |             | grau    |

Tabelle 3-4: PROFINET IO M12 Netzanschlussbelegung und Farbschema

### <span id="page-9-1"></span>3.4.3 Steckerbelegung des M12 Datenanschlusses mit PROFINET IO

![](_page_9_Picture_7.jpeg)

Abbildung 3-2: PROFINET IO M12 Datenanschluss (Buchse, D-codiert)

![](_page_9_Picture_140.jpeg)

Tabelle 3-5: PROFINET IO M12 Datenanschluss - Pinbelegung und Farbschema

### <span id="page-10-3"></span><span id="page-10-0"></span>3.4.4 Klemmenbelegung für PROFINET IO

Das PROFINET IO Gerät wird entweder mit einem oder mit zwei externen M12 Anschlüssen ausgestattet.

Für Details siehe Übersicht über die PROFINET IO M12 Anschlüsse auf Seite [9.](#page-8-1)

Die interne Verbindung der M12 Anschlüsse an die Schraubklemmen wird in der nachstehenden Tabelle gezeigt.

![](_page_10_Picture_256.jpeg)

Tabelle 3-6: Klemmenanschluss des PROFINET IO Geräts

1 Bei Verwendung mit 4-paarigen Adern, unbenutzte Adernpaare nicht anschließen

2 Spezifiziert in PROFIBUS Nutzerorganisation e.V., "PROFINET Cabling and Interconnection Technology - Guideline for PROFINET v3.1"

# <span id="page-10-1"></span>3.5 Topologie der PROFINET IO Netzwerke

### <span id="page-10-2"></span>3.5.1 Punkt-zu-Punkt- oder Sterntopologie

Geräte in dieser Topologie besitzen nur einen Anschluss zum Leitsystem (Punkt-zu-Punkt) oder zu einem Ethernet-Switch (Stern).

![](_page_10_Picture_13.jpeg)

#### INFORMATION!

Geräte in dieser Netzwerk-Topologie benötigen nur einen Ethernet-Port. Geräte mit zwei Ethernet Anschlüssen können weiterhin verwendet werden (für Details siehe Übersicht über die PROFINET IO M12 Anschlüsse auf Seite [9](#page-8-1)).

![](_page_10_Figure_16.jpeg)

Abbildung 3-3: Punkt-zu-Punkt- oder Sterntopologie

<span id="page-11-0"></span>Geräte und Leitsysteme in dieser Topologie sind in Reihe miteinander verbunden (verkettet). Es wird kein zusätzlicher Ethernet-Switch benötigt, um die Geräte zu verbinden.

![](_page_11_Picture_3.jpeg)

#### INFORMATION!

Geräte in dieser Netzwerk-Topologie benötigen zwei Ethernet-Ports, um die Datentelegramme zum nächsten Gerät weiterzuleiten. Wenn sich das Gerät am Ende einer Reihe befindet, ist ein Gerät mit nur einem Ethernet-Port ausreichend. Geräte mit zwei Ethernet-Ports können verwendet werden (für Details siehe Übersicht über die PROFINET IO M12 Anschlüsse auf Seite [9](#page-8-1)).

![](_page_11_Figure_6.jpeg)

Abbildung 3-4: Linientopologie

#### <span id="page-11-1"></span>3.5.3 Ringtopologie

Geräte und Leitsysteme in dieser Topologie sind miteinander in Reihe verbunden. Darüber hinaus sind sowohl das erste als auch das letzte Gerät mit dem Leitsystem verbunden und bilden damit einen Ring. Das Leitsystem muss diese Topologie unterstützen. Diese Topologie empfiehlt sich normalerweise, wenn Redundanz erforderlich ist.

![](_page_11_Picture_10.jpeg)

#### INFORMATION!

Die Geräte in dieser Netzwerk-Topologie benötigen zwei Ethernet-Ports.

![](_page_11_Figure_13.jpeg)

Abbildung 3-5: Ringtopologie

# <span id="page-12-0"></span>4.1 Systemintegration

Für die Systemintegration wird eine PROFINET Gerätestammdatendatei (PN-GSD) benötigt. Die Datei enthält Gerätestammdaten in GSD Beschreibungssprache (GSDML).

Die GSD-Datei kann von der Internetseite heruntergeladen werden.

![](_page_12_Picture_137.jpeg)

Tabelle 4-1: Gerätebeschreibung

#### <span id="page-12-1"></span>4.1.1 Standard-Kommunikationseinstellungen

Sofern das Gerät nicht mit benutzerspezifischen Einstellungen bestellt wird, wird es mit den folgenden Standardeinstellungen geliefert:

![](_page_12_Picture_138.jpeg)

Tabelle 4-2: Standard-Kommunikationseinstellungen

#### <span id="page-12-2"></span>4.1.2 Geräteerkennung und -identifikation (DCP-Signal)

Um das Gerät zu identifizieren, kann der DCP-Signaldienst verwendet werden. Während ein DCP-Signal aktiv ist, wird eine entsprechende Meldung auf der Seite zur Anzeige des Gerätestatus angezeigt (für Details siehe IFC 300 Handbuch).

# <span id="page-13-0"></span>4.2 Anzeigemenü

Die Produktdokumentation des Messumformers enthält eine detaillierte Beschreibung der Anzeigemenüs und -funktionen. Spezielle Einstellungen in Bezug auf die PROFINET IO Funktionen können über die Menüs "A4 Quick Setup" oder "C5.8 Setup" abgerufen werden.

![](_page_13_Picture_221.jpeg)

Tabelle 4-3: Menüstruktur für PROFINET IO

![](_page_13_Picture_6.jpeg)

#### INFORMATION!

Die Anzeige stellt nur die dauerhafte Konfiguration von IP-Adresse, Subnetzmaske und Standard Gateway dar.

Eine vorübergehende IP-Konfiguration von einem DCP-Server erscheint nicht auf der Anzeige.

# <span id="page-13-1"></span>4.3 Beschreibung der Schnittstelle

Das Gerät besitzt eine statische Slot/Subslot-Konfiguration, die in der nachstehenden Tabelle aufgeführt ist.

![](_page_13_Picture_222.jpeg)

Tabelle 4-4: Statisches Mapping der PROFINET IO Slots/Subslots

# <span id="page-14-0"></span>4.4 Datentypen und Byte-Reihenfolgen

Die über die PROFINET IO Schnittstelle übertragenen Daten werden nach verschiedenen Datentypen (nach IEC 61158-5) klassifiziert, die in den folgenden Unterabschnitten beschrieben sind.

### <span id="page-14-1"></span>4.4.1 Float32

Float32 ist in SPS-Sprache auch als REAL bekannt (IEC 61131-3).

![](_page_14_Picture_171.jpeg)

Tabelle 4-5: Datentyp Float32

S = Vorzeichen, E = Exponent, M = Mantisse

Weitere Details sind in der Norm IEEE 754 für Gleitkommazahlen mit einfacher Genauigkeit enthalten.

#### <span id="page-14-2"></span>4.4.2 Unsigned8

Unsigned8 ist in SPS-Sprache auch als USINT oder BYTE bekannt (IEC 61131-3). Daten dieser Art können je nach Kontext auch als ganze Zahl ohne Vorzeichen (USINT) oder bit-weise (BYTE) interpretiert werden.

#### <span id="page-14-3"></span>4.4.3 Unsigned16

Unsigned16 ist in SPS-Sprache auch als UINT oder WORD in bekannt (IEC 61131-3). Daten dieser Art können je nach Kontext auch als ganze Zahl ohne Vorzeichen (UINT) oder bit-weise (WORD) interpretiert werden.

![](_page_14_Picture_172.jpeg)

Tabelle 4-6: Datentyp Unsigned16

# <span id="page-15-0"></span>4.5 Information & Wartung (I&M)

Das Gerät unterstützt die I&M-Funktionen 0 bis 4.

I&M0 liefert standardisierte Informationen über das Gerät, das so genannte elektronische Typenschild.

I&M1 bis I&M4 werden normalerweise zum Speichern von PROFINET IO Engineeringspezifischen Informationen verwendet. Die folgenden Unterabschnitte enthalten alle detaillierten I&M-Tabellen. Die Länge gibt die Anzahl der Oktette jedes Elements an.

### <span id="page-15-1"></span>4.5.1 I&M0 - Elektronisches Typenschild

I&M0-Daten sind nur lesbar.

![](_page_15_Picture_195.jpeg)

Tabelle 4-7: Beschreibung von I&M0

#### <span id="page-15-2"></span>4.5.2 I&M1 - Tags

I&M1-Parameter können vom Benutzer geändert werden.

![](_page_15_Picture_196.jpeg)

Tabelle 4-8: Beschreibung von I&M1

### <span id="page-16-0"></span>4.5.3 I&M2 - Installationsdatum

I&M2-Parameter können vom Benutzer geändert werden.

![](_page_16_Picture_181.jpeg)

Tabelle 4-9: Beschreibung von I&M2

### <span id="page-16-1"></span>4.5.4 I&M3 - Deskriptor

I&M3-Parameter können vom Benutzer geändert werden.

![](_page_16_Picture_182.jpeg)

Tabelle 4-10: Beschreibung von I&M3

### <span id="page-16-2"></span>4.5.5 I&M4 - Signatur

I&M4-Parameter können vom Benutzer geändert werden.

![](_page_16_Picture_183.jpeg)

Tabelle 4-11: Beschreibung von I&M4

### <span id="page-16-3"></span>4.6 Maßeinheiten

Die PROFINET IO Schnittstelle liefert Einheitencodes gemäß offiziellem PROFIBUS PA Profil für Prozesssteuergeräte V3.02. Die unterstützten Einheitencodes sind in der GSD-Datei aufgeführt.

Die physikalischen Größen, die auf der lokalen Anzeige dargestellt werden und die Daten, die über PROFINET übertragen werden, haben unabhängig voneinander konfigurierbare Einheiten. Die von der PROFINET-Schnittstelle verwendeten Einheiten können im Menü C5.8.x ausgewählt werden. Die Konfiguration kann durch die Verwendung der Inbetriebnahme-Parameter und anderer Parameter überschrieben werden.

### <span id="page-16-4"></span>4.7 Konfiguration der Inbetriebnahme-Parameter

Das Submodul für zyklische Daten (Identnummer 2; für Details siehe Beschreibung der Schnittstelle auf Seite [14](#page-13-1)) liefert einen Satz Parameter, die so genannten "Record-Data", die für die Geräteparametrierung verwendet werden können. Die GSD-Datei enthält Beschreibungen der "Record-Data". Der Einsatz typischer PROFINET IO Engineering-Tools, mit denen sich die kompletten "Record-Data" komfortabel als Parameterliste anzeigen lassen, wird empfohlen.

Sobald die PROFINET IO Konfiguration in den PROFINET IO Controller heruntergeladen wurde, werden die voreingestellten Parameter jedesmal übertragen, wenn eine neue PROFINET IO Verbindung hergestellt wird.

Die folgenden Abschnitte enthalten eine Liste aller Parameter der "Record-Data". Eine eindeutige Parameter-ID (ID) dient der Kennzeichnung der einzelnen Parameter.

### <span id="page-17-0"></span>4.7.1 Allgemeine Einstellungen

![](_page_17_Picture_195.jpeg)

Tabelle 4-12: Parametergruppe - Allgemeine Einstellungen

### <span id="page-17-1"></span>4.7.2 Einstellungen der Messgrößen

![](_page_17_Picture_196.jpeg)

Tabelle 4-13: Parametergruppe - Messeinstellungen

### <span id="page-18-0"></span>4.7.3 Einheiteneinstellungen

![](_page_18_Picture_169.jpeg)

Tabelle 4-14: Parametergruppe - Einheiteneinstellungen

1 Nur verfügbar für Messumformer in Kombination mit einem Messwertaufnehmer TIDALFLUX.

# <span id="page-19-0"></span>4.7.4 Einstellungen Zähler 1

![](_page_19_Picture_347.jpeg)

Tabelle 4-15: Parametergruppe - Einstellungen Zähler 1

① Nur verfügbar für Messumformer in Kombination mit einem Messwertaufnehmer TIDALFLUX.

### <span id="page-19-1"></span>4.7.5 Einstellungen Zähler 2

![](_page_19_Picture_348.jpeg)

Tabelle 4-16: Parametergruppe - Einstellungen Zähler 2

① Nur verfügbar für Messumformer in Kombination mit einem Messwertaufnehmer TIDALFLUX.

# <span id="page-20-0"></span>4.8 Zyklische Daten

Der Abschnitt beschreibt die zyklischen Daten, die zwischen der SPS und dem Gerät in einem bestimmten Intervall ausgetauscht werden, wenn eine PROFINET IO Verbindung hergestellt wurde.

Sämtliche E/A-Daten werden in Slot 1, Subslot 1 zur Verfügung gestellt. Die Daten sind in verschiedenen Blöcken mit unterschiedlichen Eigenschaften strukturiert. Die folgenden Unterabschnitte enthalten eine Erläuterung der verschiedenen Blöcke. Für eine Liste der für dieses Gerät verfügbaren Blöcke siehe Zyklische Datenstruktur auf Seite [22](#page-21-0).

### <span id="page-20-1"></span>4.8.1 Messblöcke

Ein Messblock liefert den Prozesswert einer Messung sowie den aktuellen Status (für Details siehe Statusinformation auf Seite [26\)](#page-25-0), einen Einheitencode (für Details siehe Maßeinheiten auf Seite [17\)](#page-16-3) und Minimum-/Maximum-Statistiken seit dem letzten Einschalten oder manuellen Reset.

Die minimalen/maximalen Statistiken eines Messblocks können über das zugehörige Steuerungsoktett in den Ausgangsdaten zurückgesetzt werden (für Details siehe Ausgangsdaten auf Seite [24](#page-23-0)). Beide Werte besitzen die gleiche Einheit wie der Prozesswert.

![](_page_20_Picture_8.jpeg)

#### INFORMATION!

Die minimale/maximale Berechnung wird nur für gültige Messwerte durchgeführt.

#### <span id="page-20-2"></span>4.8.2 Zählerblöcke

Ein Zählerblock liefert den summierten Wert des Prozesswerts, der in den Einstellungen ausgewählt wird (entweder Volumendurchfluss oder Massedurchfluss). Neben dem Zählerwert wird der aktuelle Status (für Details siehe Statusinformation auf Seite [26](#page-25-0)) und der Einheitencode (für Details siehe Maßeinheiten auf Seite [17\)](#page-16-3) übertragen.

Der Zähler kann über das zugehörige Steuerungsoktett in den Ausgangsdaten gesteuert werden (für Details siehe Ausgangsdaten auf Seite [24](#page-23-0)).

#### <span id="page-20-3"></span>4.8.3 Diagnoseblöcke

Ein Diagnoseblock liefert eine Liste mit Bits, die Informationen über die interne Gerätediagnose bereitstellen.

### <span id="page-21-0"></span>4.8.4 Zyklische Datenstruktur

![](_page_21_Picture_353.jpeg)

#### Tabelle 4-17: Zyklische Datenstruktur

1 Keine gültigen Werte bei Verwendung mit Messwertaufnehmer OPTIFLUX 7000!

2 Nur verfügbar in Kombination mit dem Messwertaufnehmer TIDALFLUX 2000.

### <span id="page-21-1"></span>4.8.5 Eingangsdaten

![](_page_21_Picture_354.jpeg)

![](_page_22_Picture_365.jpeg)

#### Tabelle 4-18: Eingangsdaten

1 Keine gültigen Werte bei Verwendung mit Messwertaufnehmer OPTIFLUX 7000!

2 Nur verfügbar in Kombination mit dem Messwertaufnehmer TIDALFLUX 2000.

# <span id="page-23-0"></span>4.8.6 Ausgangsdaten

![](_page_23_Picture_175.jpeg)

Tabelle 4-19: Ausgangsdaten

### <span id="page-24-0"></span>4.9 Zähler

Die PROFINET IO Schnittstelle bietet Zugriff auf zwei verschiedene Zähler, die eine Zeitintegration der Messwerte realisieren. Sie können mit den Inbetriebnahme-Parametern konfiguriert werden (für Details siehe Einstellungen Zähler 1 auf Seite [20](#page-19-0) und siehe Einstellungen Zähler 2 auf Seite [20\)](#page-19-1).

Während des Betriebs kann jeder Zähler mit Hilfe des zugehörigen Steuerungsoktetts der Ausgangsdaten gestoppt, gestartet oder zurückgesetzt werden (für Details siehe Ausgangsdaten auf Seite [24](#page-23-0)).

Die nachstehende Abbildung zeigt den Effekt der verschiedenen Steuerungsbefehle auf den Zählerwert. In diesem Beispiel wird von einem konstanten Gesamtdurchfluss ausgegangen.

![](_page_24_Figure_6.jpeg)

Abbildung 4-1: Beispiel für die Zählersteuerung

X: Zeit Y1: Zählerwert Y2: Zähler start/stop Y3: Zähler zurücksetzen

![](_page_24_Picture_142.jpeg)

Tabelle 4-20: Steuerungsbefehle auf dem Zählerwert

# <span id="page-25-0"></span>4.10 Statusinformation

Jeder Messwert oder Zählerwert wird durch einen 2-Oktett-Status begleitet. Der Status liefert Informationen über die Gültigkeit und Anwendbarkeit des entsprechenden Wertes.

Die Statuscodierung wird auf der Grundlage des Sammelstatus implementiert, der im offiziellen PROFIBUS PA Profil für Prozesssteuergeräte V3.02 beschrieben ist.

Das erste Oktett (Oktett 0) ist entsprechend dem Sammelstatus codiert, ungeachtet des Simulationsindikators, der auf ein separates Bit im zweiten Oktett (Oktett 1) abgebildet wird.

In der nachstehenden Tabelle ist die Statuscodierung erläutert.

![](_page_25_Picture_164.jpeg)

Tabelle 4-21: Statuscodierung

# **NOTIZEN 5**

![](_page_26_Picture_21.jpeg)

#### KROHNE – Produkte, Lösungen und Services

- Prozessinstrumentierung für Durchfluss, Füllstand, Temperatur, Druck und Prozessanalytik
- Lösungen für Durchflussmessung, Prozessüberwachung, Funk- und Fernüberwachung
- Services für Engineering, Inbetriebnahme, Kalibrierung, Wartung und Training

Hauptsitz KROHNE Messtechnik GmbH Ludwig-Krohne-Str. 5 47058 Duisburg (Deutschland) Tel.: +49 203 301 0 Fax: +49 203 301 10389 sales.de@krohne.com

Die aktuelle Liste aller KROHNE Kontakte und Adressen finden Sie unter: www.krohne.com

# **KROHNE**